## КАК ЗАГРУЗИТЬ WEB?

- 1. заходим на<https://webftp.dreamhost.com/>
- 2. вводим данные

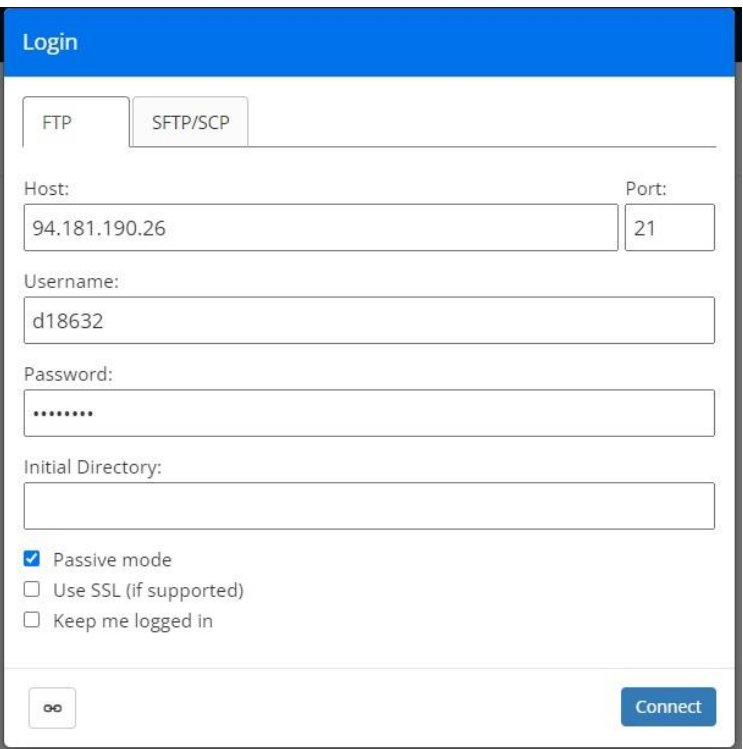

## 3. Connect!

4. Создаём папку «final», открываем её

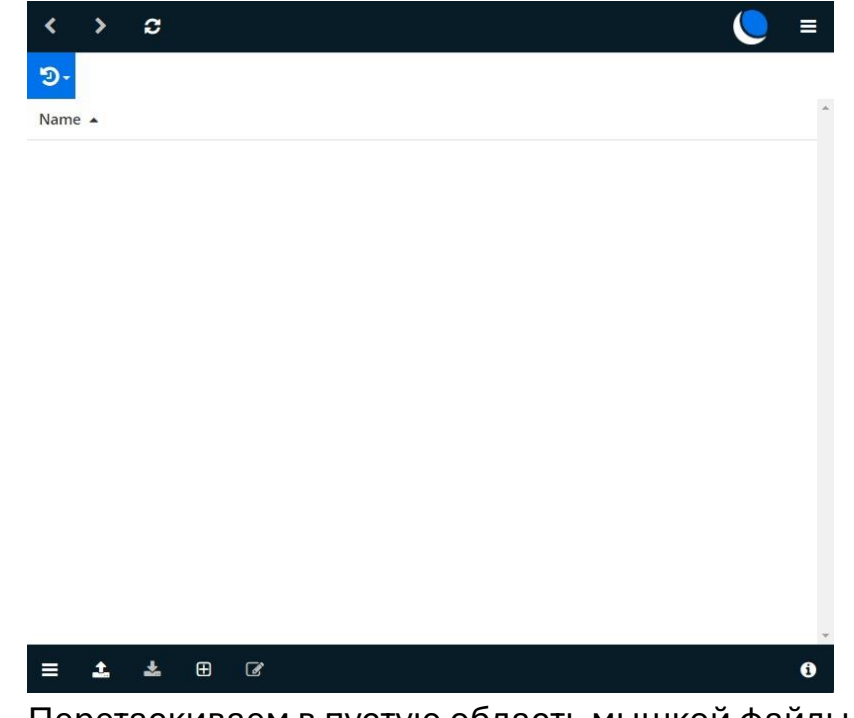

- 5. Перетаскиваем в пустую область мышкой файлы сайта
- 6. Написать, что готово!